## **OVP center control protocol**

Support model:

OVP-H8XL,OVP-H4XL,OVP-H2XL,OVP-M4X,OVP-M2X,OVP-L2X,OVP-M1X,OVP-L1X,OVP-M4D, OVP-M2D,OVP-M2DA.

### **1.** Protocol format

In order to meet the reliability and non-real-time nature of serial communication, the protocol is divided into two layers. They are the PHY0 layer and the PHY1 layer. The PHY0 layer contains all the data of the PHY1 layer.

#### **1.1 PHY0 layer**

The main function of PHY0 is to indicate the start and end of a data frame. Use 0xA5 to indicate the beginning of a data frame, and 0x5A to indicate the end of a data frame. Between the frame start tag (0xA5) and the frame end tag (0x5A) is the PHY1 layer data. All 0xA5 and 0x5A in the PHY1 layer data must be escaped to ensure that the frame start tag (0xA5) and the frame end These two characters will not appear between the mark  $(0x5A)$ . In addition, when  $0xA5$  is used as the start of a data frame, there can be multiple. Its structure is shown in the figure below.

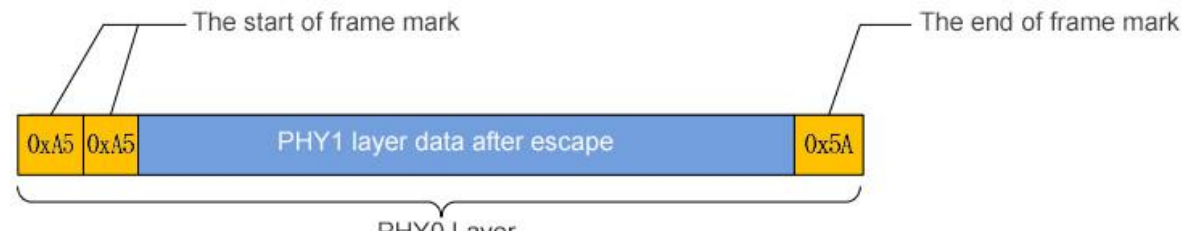

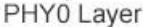

#### **1.1.1 PHY0 data escape**

The PHY1 layer to the PHY0 layer must be escaped, the purpose is to remove the character data 0x5A and 0xA5 in the PHY1 layer. The PHY0 layer to PHY1 should also be escaped, the purpose is to restore the character data 0x5A and 0xA5 in the PHY1 layer.

#### The encapsulation process from PHY1 to PHY0:

a) If 0xA5 is encountered in PHY1, it will be escaped as 0xA6, 0x02, if 0xA6 is encountered, it will be escaped as 0xA6, 0x01

b) If 0x5A is encountered in PHY1, it will be escaped as 0x5B, 0x02, if 0x5B is encountered, it will be escaped as 0x5B, 0x01

#### PHY0 to PHY1 unpacking process:

- a) If two consecutive bytes are 0xA6, 0x02, the inverse meaning is 0xA5
- b) If you encounter two consecutive bytes as 0xA6, 0x01, the inverse meaning is 0xA6
- c) If two consecutive bytes are 0x5B, 0x02, the reverse meaning is 0x5A
- d) If you encounter two consecutive bytes as 0x5B, 0x01, the reverse meaning is 0x5B

### **1.1.2** Encapsulation and unpacking of data

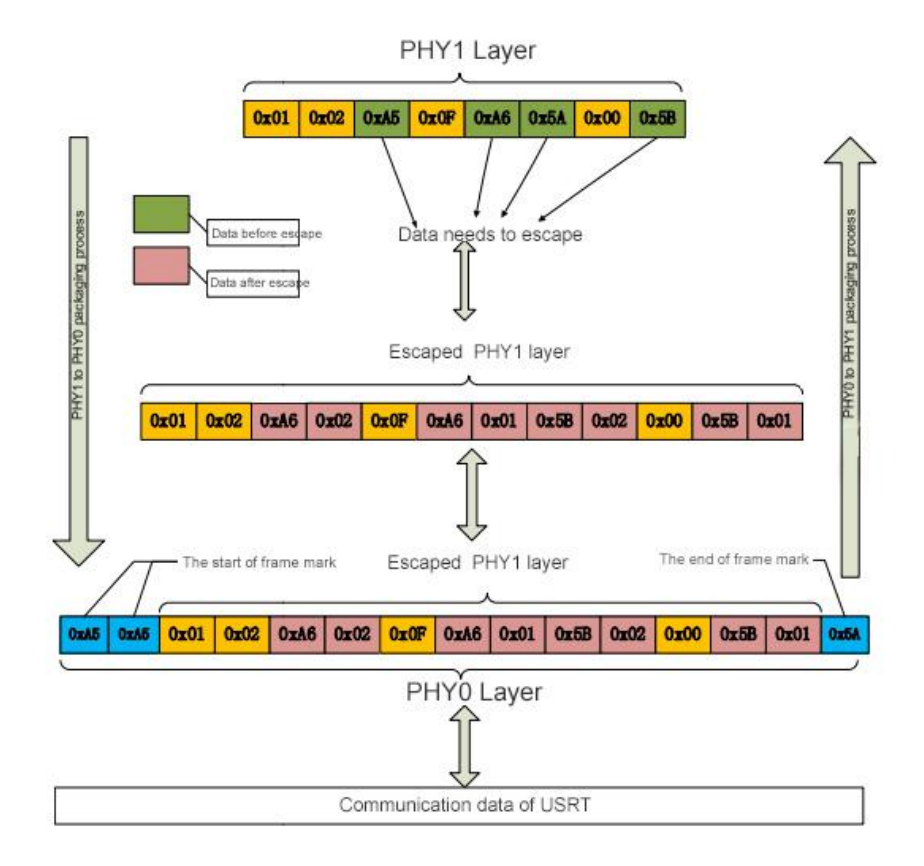

## **1.2 PHY1 layer**

The data of the PHY1 layer is the data actually parsed by the controller. It includes two parts: the header and the data area. Among them, the header contains the control address, version number, command value, etc. The data part contains specific configuration data information.

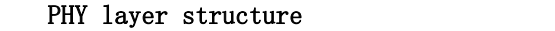

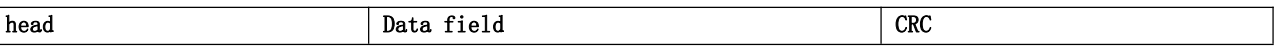

### **1.2.1 Head of PHY1 layer**

Head of PHY1 layer instruction:

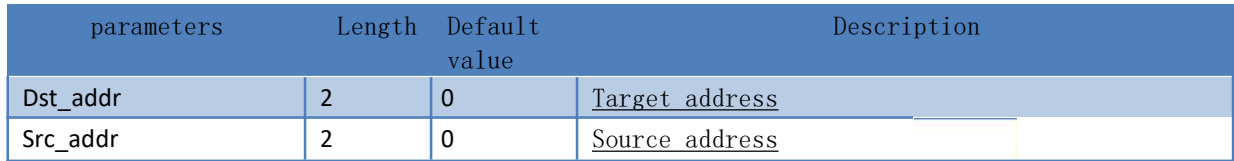

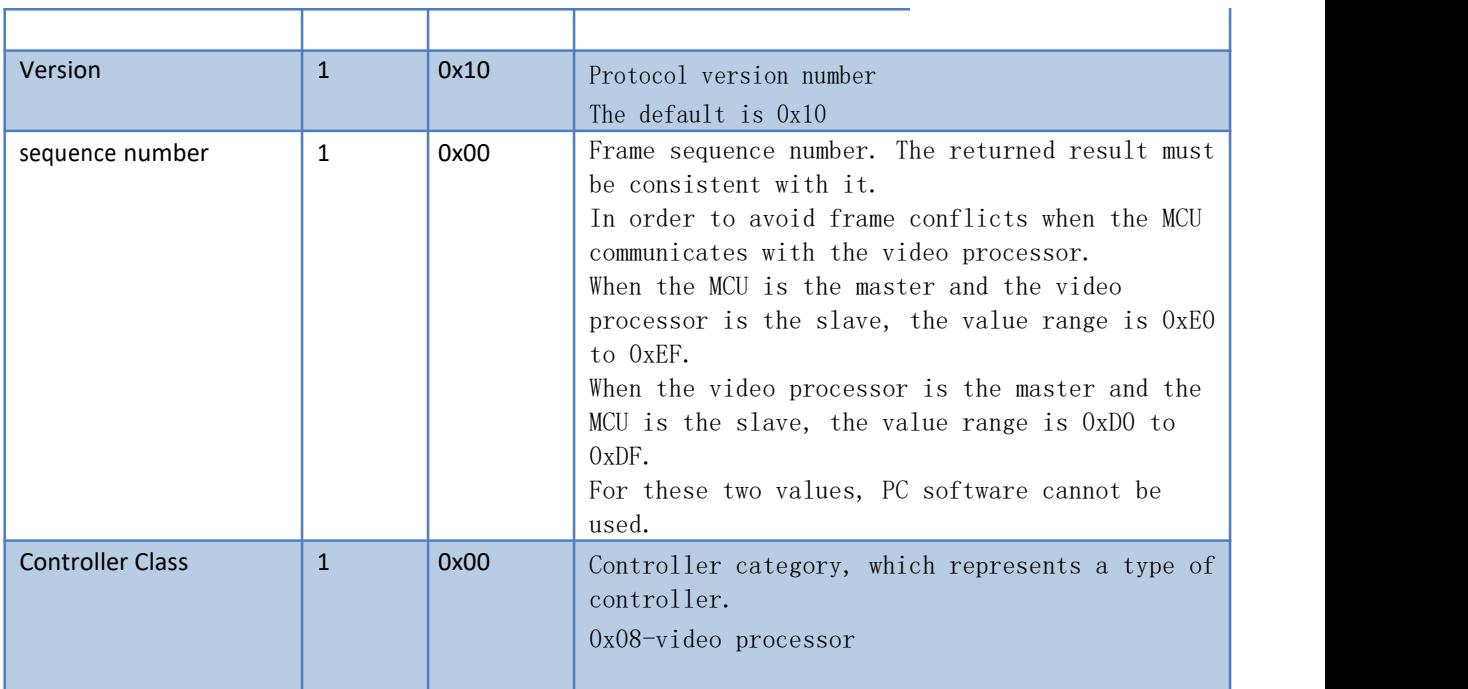

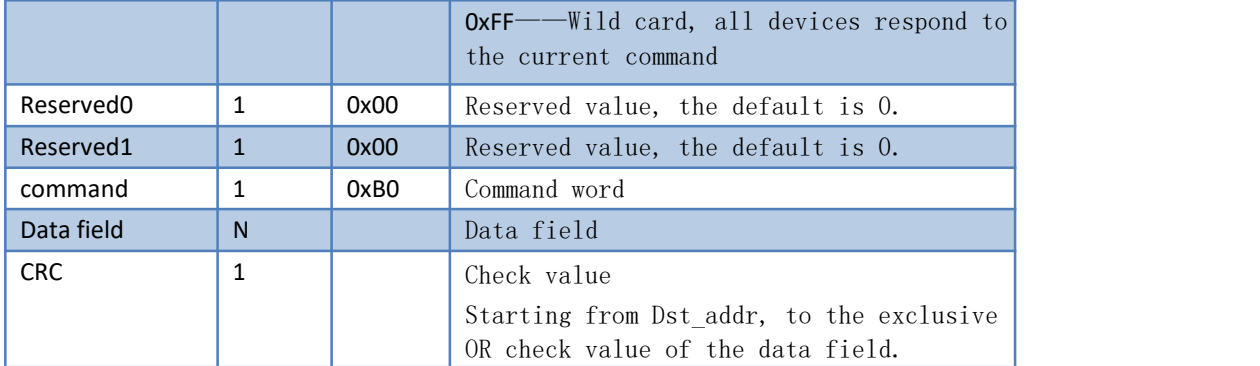

Mark:communication address

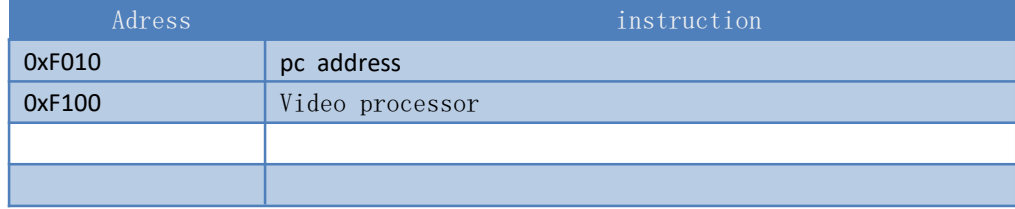

- **2.** Communication instruction
- **2.1** Serial communication

Default baud: 115200kps

- **2.2** Ethernet communication
- 1) Direct link mode:

Default IP adress: 192.168.192.10; default port: 5005

Mark : The video processor and the host must be in the same network segment: 192.168.192.xxx

2) Fix IP mode:

Modify the IP address and port number of the video processor through PC software.

Mark : When setting a fixed IP, only one video processor can be connected to the LAN.

**3.** Register setting command **0x31.**

### format: head 31 sign addr1 data1 L data1 H ... addrN dataN L dataN H CRC 5A

Instruction :

Multiple values (one byte/address + two bytes/value) are written into the specified address in the DSP ram table.

PC->MCU->DSP: head 31 sign addr1 data1\_L data1\_H ... addrN dataN\_L dataN\_H CRC 5A.

DSP->MCU: According to different processing methods, DSP sets the status (status bit) and responds, the format is as follows: If the command is correct and the value of the DSP register is the same as the value set by the MCU, set status to 0 and reply: head status 31 CRC 5A, if the command is wrong, the status bit will be set to 1, and the original value will be updated to the MCU. head status 31 addr1 data1 L data1 H ... addrN dataN L dataN H CRC 5A

If the command causes other registers to be updated, the DSP will send the updated registers to the MCU. head status 31 addr1 data1 L data1 H ... addrN dataN L dataN H CRC 5A

A single value (one byte/address + two bytes/value) is written into the specified address in the DSP ram table. Some single-value commands do not reply (please refer to RAM table). Other commands that need to be replied are executed according to the reply of write multi-value commands.

MCU->PC: MCU reply command number: head status 31 CRC 5A (Note: in all commands replying to the PC, the response byte (Status) is inserted after the frame header, which is consistent with the synchronization protocol framework).

sign: Execution sign byte

Bit7: Execution Bit: 1: Execution; 0: Not Execution Bit6: Frame End Bit: 1: End; 0: Not End Bit0~Bit5: Frame Number: Start from 0

**4.** Register read command **0x36.**

Description: PC reads multiple values in DSP ram table through MCU

Format: Frame-Head 36 addr LenL lenH CRC 5A (addr represents the starting address of reading, Len represents the number of data read)

MCU- $\geq$ PC: len data starting from the address addr are sent to the PC in the format of (address + data  $low + data$  high).

DSP return: Frame-Head state 36 addr1 data1\_L data1\_H ... addrN dataN\_L dataN\_H CRC 5A

- **5.** Signal source switch
- **5.1** Format:

Frame-Head 31 sign Addr Data\_L Data\_H CRC 5A

Instruction:

Frame-Head (head of frame): A5 A5 A5 00 F1 10 F0 10 00 08 00 00 B0

31: Single value write subcommand sequence number

Sign: Execution sign, the single value register is 0xC0. Addr: 15-screen 1signal source, 1D-screen 2 signal source Data\_L: The corresponding values are as follows.

0x00: DP1 0x01: DP2 0x02:HDMI1

0x03:HDMI2

0x04: DVI1/DVI

0x05: DVI2/EXT 0x06: VGA 0x07: CVBS 0x08: Reserved value, the default is 0. 0x09: USB

Data H: 00 CRC:XOR check value5A: end the frame?

Video processor -> PC Accept the error: Not deal Accept the correct : Reply to relevant source data

## **5.2** Example:

Switch the window 1 source to DP1PC -> Video

#### processor

A5 A5 A5 00 F1 10 F0 10 00 08 00 00 B0 31 C0 15(Addr:window 1 signal source) 00(Data\_L:DP1 signal source item number)

```
00 CRC(Total XOR check) 5A
```
注: CRC 为 "00 F1 10 F0 10 00 08 00 00 B0 31 C0 15 00 00"XOR check value

- 1) Switch window 1 source
- a) DP1 signal source
- PC -> Video processor

A5 A5 A5 00 F1 10 F0 10 00 08 00 00 B0 31 C0 15 00 00 5D 5A

- b) DP2 signal source
- PC -> Video processor

A5 A5 A5 00 F1 10 F0 10 00 08 00 00 B0 31 C0 15 01 00 5C 5A

- c) HDMI1 signal source
- PC -> Video processor

A5 A5 A5 00 F1 10 F0 10 00 08 00 00 B0 31 C0 15 02 00 5F 5A

- d) HDMI2 signal source
- PC -> Video processor

A5 A5 A5 00 F1 10 F0 10 00 08 00 00 B0 31 C0 15 03 00 5E 5A

- e) DVI1 signal source
- PC -> Video processor

A5 A5 A5 00 F1 10 F0 10 00 08 00 00 B0 31 C0 15 04 00 59 5A

- f) EXT signal source
- PC -> Video processor

A5 A5 A5 00 F1 10 F0 10 00 08 00 00 B0 31 C0 15 05 00 58 5A

- g) VGA signal source
- PC -> Video processor

A5 A5 A5 00 F1 10 F0 10 00 08 00 00 B0 31 C0 15 06 00 5B 01 5A

h) CVBS signal source

PC -> Video processor

#### A5 A5 A5 00 F1 10 F0 10 00 08 00 00 B0 31 C0 15 07 00 5B 02 5A

i) USB signal source

PC -> Video processor

#### A5 A5 A5 00 F1 10 F0 10 00 08 00 00 B0 31 C0 15 09 00 54 5A

- 2) switch the window 1 source to DP1 2 signal source
- a) DP1 signal source
- PC -> Video processor

#### A5 A5 A5 00 F1 10 F0 10 00 08 00 00 B0 31 C0 1D 00 00 55 5A

Video processor -> PC

A5 A5 A5 10 F0 00 F1 10 00 08 00 00 B0 00 31 88 5A

- b) DP2 signal source
- PC -> Video processor

### A5 A5 A5 00 F1 10 F0 10 00 08 00 00 B0 31 C0 1D 01 00 54 5A

- c) HDMI1 signal source
- PC -> Video processor

## A5 A5 A5 00 F1 10 F0 10 00 08 00 00 B0 31 C0 1D 02 00 57 5A

- d) HDMI2 signal source
- PC -> Video processor

A5 A5 A5 00 F1 10 F0 10 00 08 00 00 B0 31 C0 1D 03 00 56 5A

- e) DVI1 signal source
- PC -> Video processor

A5 A5 A5 00 F1 10 F0 10 00 08 00 00 B0 31 C0 1D 04 00 51 5A

- f) EXT signal source
- PC -> Video processor

#### A5 A5 A5 00 F1 10 F0 10 00 08 00 00 B0 31 C0 1D 05 00 50 5A

- g) VGA signal source
- PC -> Video processor

#### A5 A5 A5 00 F1 10 F0 10 00 08 00 00 B0 31 C0 1D 06 00 53 5A

- h) CVBS signal source
- PC -> Video processor

A5 A5 A5 00 F1 10 F0 10 00 08 00 00 B0 31 C0 1D 07 00 52 5A

- i) USB signal source
- PC -> Video processor

A5 A5 A5 00 F1 10 F0 10 00 08 00 00 B0 31 C0 1D 09 00 5C 5A

### Mark:

- 1) When switch the window 1 source to DP1 2 signal source, firstly should open the corresponding window to take effect.
- 2) OVP-M4X,OVP-M2X,OVP-L2X,OVP-M1X,OVP-L1X,OVP-M4D,OVP-M2D,OVP-M2DA Video processor not support the window 2 or switch signal source.
- 3) Different model of Video processor support different signal source (check user manual), If the signal source switching command that is not supported by the current model is sent, it cannot take effect and the response command is abnormal (see below).
- 4) Video processor -> PC
- a) switch the window 1 source to DP1 signal source command correct reply: A5 A5 A5 10 F0 00 F1 10 00 08 00 00 B0 00 31 88 5A
- b) switch the window 1 source to DP1 signal source command abnormal reply: A5 A5 A5 10 F0 00 F1 10 00 08 00 00 B0 05(ACK Error type:Invalid command) 31 8D 5A
- c) No reply: The command format is abnormal.
- 5) The interval of repeated frame transmission is 3 seconds.
- **6.** User mode switch

## **6.1** Format

```
Frame-Head 31 sign Addr Data_L Data_H CRC 5A
Instruction:
Frame-Head (Frame head): A5 A5 A5 00 F1 10 F0 10 00 08 00 00 B0
Sign: Execution mark, the single
value register is 0xC0. Addr:0x36/0x35
Data_L:
```
The low byte of  $0x36$ :  $0^{\degree}7$  is the user-defined mode of  $1^{\degree}8$ ;  $16^{\degree}23$  is the userdefined mode of  $9^{\degree}16$ ; 8 is the current mode, including the real-time parameters in the current state, when the user modifies any parameter After that, User mode will be set to the current mode.

Low byte of 0x35: Video processor that only supports multi-screen can be expanded to 16 User modes (some models are not yet open)

```
BITO \sim BIT7: Custom mode save/clear bit, range:
   0x00~0xFF BIT0:User mode9 (1->saved, 0-> not
   saved)
   BIT1:User mode10 (1->saved, 0->not
   saved) BIT2:User mode 11 (1->saved, 0-
   >not saved) BIT3:User mode 12 (1- >saved, 0->not saved) BIT4:User mode
   13 (1->saved, 0->not saved) BIT5:User
   mode 14 (1->saved, 0->not saved)
   BIT6:User mode 15 (1->saved, 0->not
    saved) BIT7:User mode 16(1->saved, 0-
   >not saved)
Data_H:
 0x36 High byte:
   BIT8 \sim BIT15 : Custom mode save/clear bit, Rang :
   0x00~0xFF BIT8:User mode0 (1->saved , 0-> not
   saved)
   BIT9:User mode1 (1->saved , 0->not
   saved) BIT10:User mode 2 (1->saved, 0-
   >not saved ) BIT11:User mode 3 (1- >saved, 0->not saved) BIT12:User mode
   4 (1->saved, 0->not saved) BIT13:User
   mode 5 (1-)saved, 0-)not saved)
   BIT14:User mode 6 (1->saved, 0->not
```
saved) BIT15:User mode 7 (1->saved, 0->not saved )

User mode parameter setting: For each different User mode (MODE) setting, the parameters that need to be saved are saved in the DSP, the MCU sends the specified User mode to the DSP, and the DSP loads the specified mode data and completes the initialization. .

User mode includes parameters: brightness, contrast, saturation, dynamic brightness, signal source interception parameters (start/width/height), hot backup settings, multi screen input signal source settings (screen ID/rotation/signal source) , Custom screen 1 XY start/height width, switch/signal source/rotation, custom screen 2 XY start/height width, switch/signal source/rotation, custom screen 3 XY start/height width , Switch/signal source/rotation, custom screen 4 XY start/height and width,

#### Switch/signal source/rotation

User mode cancellation: After setting the application mode and LED screen parameters, all User modes in the DSP will be cleared

Mode storage mode: in the high byte, set the bit position of the specified mode to 1, and the remaining bits are 0, (the low byte of 0x36 is set to 0xFF), for example, to save the current data to mode 0, the data sent using the single value setting command is 0x01FF

Mode clearing method: In the high byte, the bit position of the specified mode is set to 0, and the remaining bits are set to 1, (the low byte of 0x36 is set to 0xFF), for example, to clear the data in mode 0, the data sent using the single value setting command is 0xFEFF

Mode selection method: the high byte is set to 0, and the low byte is set to the mode number. For example, if fixed mode 1 is selected, the data sent using the single value setting command is 0x0009

CRC:XOR check value

#### **6.2** Example:

Calling to saved **(**User mode **1~8**:**0~7)** A5 A5 A5 00 F1 10 F0 10 00 08 00 00 B0 31 C0 36 mode number(0~7,16~23) 00 CRC(Total XOR Check) 5A PC -> Video processorUser mode1 A5 A5 A5 00 F1 10 F0 10 00 08 00 00 B0 31 C0 36 00 00 7E 5A User mode 2 A5 A5 A5 00 F1 10 F0 10 00 08 00 00 B0 31 C0 36 01 00 7F 5A User mode 3 A5 A5 A5 00 F1 10 F0 10 00 08 00 00 B0 31 C0 36 02 00 7C 5A User mode 4 A5 A5 A5 00 F1 10 F0 10 00 08 00 00 B0 31 C0 36 03 00 7D 5A User mode 5 A5 A5 A5 00 F1 10 F0 10 00 08 00 00 B0 31 C0 36 04 00 7A 5A User mode 6 A5 A5 A5 00 F1 10 F0 10 00 08 00 00 B0 31 C0 36 05 00 7B 5A User mode 7 A5 A5 A5 00 F1 10 F0 10 00 08 00 00 B0 31 C0 36 06 00 78 5A

User mode 8 A5 A5 A5 00 F1 10 F0 10 00 08 00 00 B0 31 C0 36 07 00 79 5A User mode 9 A5 A5 A5 00 F1 10 F0 10 00 08 00 00 B0 31 C0 36 10 00 6E 5A User mode 10

A5 A5 A5 00 F1 10 F0 10 00 08 00 00 B0 31 C0 36 11 00 6F 5A User mode 11 A5 A5 A5 00 F1 10 F0 10 00 08 00 00 B0 31 C0 36 12 00 6C 5A User mode 12 A5 A5 A5 00 F1 10 F0 10 00 08 00 00 B0 31 C0 36 13 00 6D 5A User mode 13 A5 A5 A5 00 F1 10 F0 10 00 08 00 00 B0 31 C0 36 14 00 6A 5A User mode 14 A5 A5 A5 00 F1 10 F0 10 00 08 00 00 B0 31 C0 36 15 00 6B 5A User mode 15 A5 A5 A5 00 F1 10 F0 10 00 08 00 00 B0 31 C0 36 16 00 68 5A User mode 16 A5 A5 A5 00 F1 10 F0 10 00 08 00 00 B0 31 C0 36 17 00 69 5A

### Note:

- 1) Before calling User mode, you need to save the required configuration to User mode through PC software.
- 2) Modifying the LED screen parameters or factory reset will clear all User modes.
- 3) The interval of repeated frame transmission is 3 seconds.

**5.3** Reference code **-Calling to the saved user mode 1** void SendUserModeChangeData(void)

{

```
BYTE addr_no = 0x12;
BYTE vp_datalow = 00;
BYTE vp_datahigh = 01;
BYTE vp cmd = 0x31;BYTE Head_DataBuff[12];
BYTE Start_DataBuff[1];
BYTE Real DataBuff[1];
BYTE crc,i;
```
Head\_DataBuff $[0] = 0x00$ ; //The lower 8 bits of the target address Head DataBuff $[1] = 0xF1$ ; //The upper 8 bits of the target address Head DataBuff<sup>[2] = 0x10;</sup> //The lower 8 bits of the source address Head\_DataBuff[3] =  $0xF0$ ; / /High 8 bits of the source address Head DataBuff[4] =  $0x10$ ; //Protocol version number Head DataBuff $[5] = 0xD0$ ; //Frame serial number

Head DataBuff[6] =  $0x08$ ; //controller categoryHead\_DataBuff[7] = 0x00;

//Reserved

value, the default is 0.value Head\_DataBuff[8] = 0x00; //Reserved value, the default is 0.value  $Head\_DataBuffer[9] = 0xB0;$  //video processor commandHead\_DataBuff[10] = vp\_cmd; //pkg\_cmd; Head\_DataBuff[11] = 0xC0; //sign;

```
Start_DataBuff[0] = 0xA5; //pkg_head;
Start_DataBuff[0] = 0xA5; //pkg_head;
Start_DataBuff[0] = 0xA5; //pkg_head;
SendDataByte( Start_DataBuff[0] );
for ( i = 0; i < 12; i++){
         SendDataByte( Head_DataBuff[i]);
         }
crc = Head_DataBuff[0];
       for (i = 1; i < 12; i++){
            crc ^= Head_DataBuff[i];
         }
SendDataByte(addr_no);
SendDataByte(vp_datalow);
SendDataByte(vp_datahigh);
\text{crc} ^= \text{addr\_no};
crc ^= vp_datalow;
crc ^= vp_datahigh;
SendDataByte(crc);
Real_DataBuff[0] = 0x5A; //send end-code
```

```
SendDataByte( Real_DataBuff[0] );
```
# }

Note: SendDataByte() is a function for sending a single byte at the bottom layer.